# Кинопоиск (для WebOS)

Документация, содержащая информацию, необходимую для эксплуатации экземпляра ПО

2.11.2022

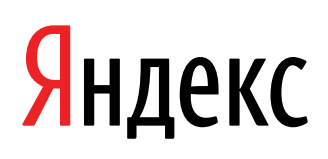

Кинопоиск (для WebOS). Документация, содержащая информацию, необходимую для эксплуатации экземпляра ПО. Версия 1

Дата подготовки документа: 2.11.2022

Этот документ является составной частью технической документации Яндекса.

© 2008—2022 ООО «Кинопоиск». Все права защищены.

# **Предупреждение об исключительных правах и конфиденциальной информации**

Исключительные права на все результаты интеллектуальной деятельности и приравненные к ним средства индивидуализации юридических лиц, товаров, работ, услуг и предприятий, которым предоставляется правовая охрана (интеллектуальную собственность), используемые при разработке, поддержке и эксплуатации службы Кинопоиск (для WebOS), включая, но не ограничиваясь, программы для ЭВМ, базы данных, изображения, тексты, другие произведения, а также изобретения, полезные модели, товарные знаки, знаки обслуживания, коммерческие обозначения и фирменные наименования, принадлежат ООО «Кинопоиск» либо его лицензиарам.

Использование результатов интеллектуальной деятельности и приравненных к ним средств индивидуализации в целях, не связанных с разработкой, поддержкой и эксплуатацией службы Кинопоиск (для WebOS), не допускается без получения предварительного согласия правообладателя. Настоящий документ содержит конфиденциальную информацию ООО «Кинопоиск». Использование конфиденциальной информации в целях, не связанных с разработкой, поддержкой и эксплуатацией службы Кинопоиск (для WebOS), а равно как и разглашение таковой, не допускается. При этом под разглашением понимается любое действие или бездействие, в результате которых конфиденциальная информация в любой возможной форме (устной, письменной, иной форме, в том числе с использованием технических средств) становится известной третьим лицам без согласия обладателя такой информации либо вопреки трудовому или гражданско-правовому договору.

Отношения ООО «Кинопоиск» с лицами, привлекаемыми для разработки, поддержки и эксплуатации службы Кинопоиск (для WebOS), регулируются законодательством Российской Федерации и заключаемыми в соответствии с ним трудовыми и/или гражданско-правовыми договорами (соглашениями). Нарушение требований об охране результатов интеллектуальной деятельности и приравненных к ним средств индивидуализации, а равно как и конфиденциальной информации, влечет за собой дисциплинарную, гражданско-правовую, административную или уголовную ответственность в соответствии с законодательством Российской Федерации.

## **Контактная информация**

ООО «Кинопоиск» <https://www.yandex.ru> Тел.: +7 495 739 7000 Email: pr@yandex-team.ru Главный офис: 119021, Россия, г. Москва, ул. Льва Толстого, д. 16

# Содержание

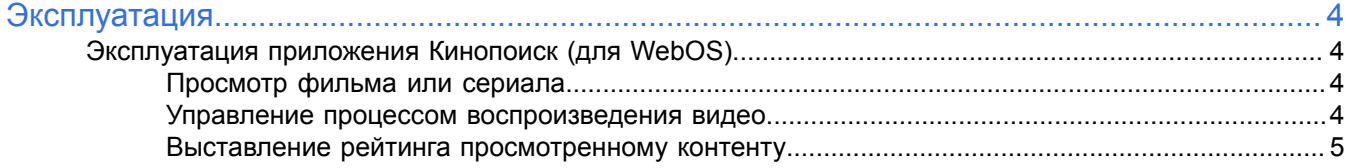

# <span id="page-3-0"></span>**Эксплуатация**

### <span id="page-3-1"></span>**Эксплуатация приложения Кинопоиск (для WebOS)**

Ниже представлена информация по эксплуатации приложения касательно каждой функциональной возможности.

#### <span id="page-3-2"></span>**Просмотр фильма или сериала**

#### **Поиск фильмов или сериалов**

Можно выбрать фильмы из [популярных на](https://www.kinopoisk.ru/top/lists/) Кинопоиске, из [новинок проката](https://www.kinopoisk.ru/premiere/) или воспользоваться поиском.

#### **Чтение описание и просмотр трейлера**

Если на странице фильма нет кнопки **Смотреть**, то фильм еще не вышел или пока недоступен для просмотра на Кинопоиске. Добавьте его в список ожидаемых: под постером нажмите **Буду смотреть**. Чтобы не пропустить дату премьеры, нажмите кнопку **Жду** в блоке **Рейтинг ожиданий**. Фильм добавится в список ожидаемых.

Можно попросить добавить фильм, сериал, серию, озвучку любой студии, субтитры на другом языке через форму Стол [заказов.](https://forms.yandex.ru/surveys/10022784.8ae29888f3224e212d4a904160b6baf0a05acd37/) Когда заявка будет исполнена, придет уведомление на электронную почту.

В список **Буду смотреть** можно также добавить фильм, чтобы посмотреть его позже.

Можно перейти к списку избранных фильмов с любой страницы сайта: в правом верхнем углу нажмите **Буду смотреть**.

#### **Просмотр видео**

Фильмы на Кинопоиск (для WebOS) (далее — Кинопоиск) можно смотреть несколькими способами:

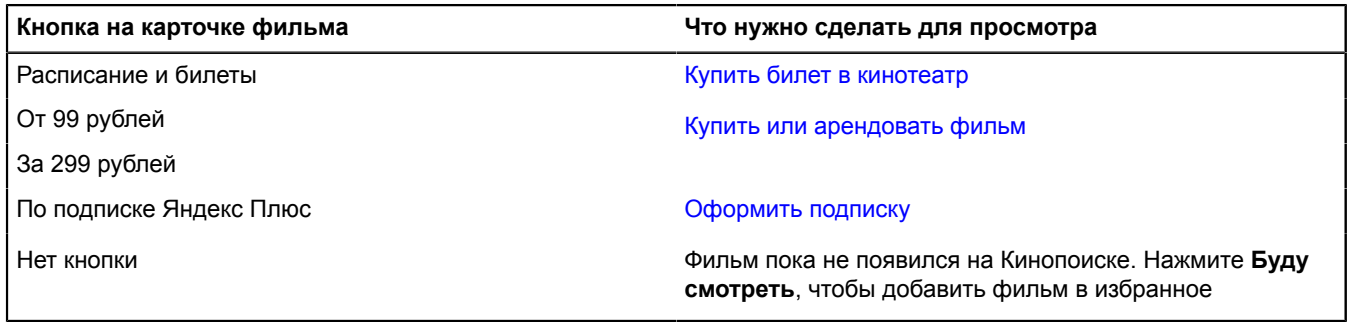

#### **Отложить фильм и досмотреть потом**

На странице [онлайн-кинотеатра](https://hd.kinopoisk.ru/) можно возобновить просмотр фильма или сериала с того места, на котором остановились ранее. Для этого в блоке **Продолжить просмотр** нажмите нужное превью. Если вы

не хотите досматривать фильм или сериал, в правом верхнем углу превью нажмите  $\infty$ .

#### <span id="page-3-3"></span>**Управление процессом воспроизведения видео**

#### **Изменение языка воспроизведения**

Часть фильмов и сериалов можно смотреть на английском языке. На их карточках отображается соответствующая отметка.

Переключить язык можно с помощью пульта:

- **1.** Нажмите на пульте стрелку **Вниз** в нижней части экрана появится меню.
- **2.** Выберите нужный язык.

#### **Включение или переключение субтитров**

Выбрать субтитры можно, если они доступны для конкретного фильма или сериала. На карточках таких фильмов и сериалов отображается соответствующая отметка.

Включить субтитры можно во время просмотра с помощью пульта.

- **1.** Нажмите на пульте стрелку **Вниз** в нижней части экрана появится меню.
- **2.** Выберите нужные субтитры.

#### <span id="page-4-0"></span>**Выставление рейтинга просмотренному контенту**

Поставить оценку фильму или сериалу можно, открыв нужную карточку, а затем выбрав **Оценить**. Также можно оценить фильм или сериал сразу после просмотра. Оценка сохранится на карточке и повлияет на его рейтинг на Кинопоиске.